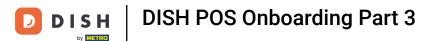

→ Welcome back to the DISH POS Onboarding part 3. Depending on the template provided, you should already find some Article groups, as you will see in the next step. Click on Next 8.

| DISH            | POS |                          |                     |                                                                     |         |               |                                               | DISH Restaurant V |
|-----------------|-----|--------------------------|---------------------|---------------------------------------------------------------------|---------|---------------|-----------------------------------------------|-------------------|
|                 |     |                          | 1                   | 2                                                                   | 3       | 4             | 5                                             | 6                 |
|                 |     |                          | Turnover categories | Courses                                                             | Tabs A  | rticle groups | Articles Option                               | n menus           |
| Project details |     |                          | Article gr          |                                                                     |         |               |                                               |                   |
| Company data    | 1   |                          | You can creat       | fine the groups of ar<br>e an unlimited numb<br>esented in the POS. |         |               | SH POS application.<br>aple of how the articl | e                 |
| Settings        | 3   |                          | Show more           |                                                                     |         |               |                                               |                   |
| Payment         | 1   | Name                     | Tabs                | Turnover categories                                                 | Printer | VAT           | Default course                                | Menu colour       |
| Establishment   | 2   | Hot Drinks               | Drinks 🗸            | Hot Drinks 🗸                                                        | Bar     | Reduced       | ~                                             | Dark green 🗸      |
| Articles        | 6   | + Add row                |                     |                                                                     |         |               |                                               |                   |
|                 |     |                          |                     |                                                                     |         |               |                                               |                   |
|                 |     |                          |                     |                                                                     |         |               |                                               |                   |
|                 |     |                          |                     |                                                                     |         |               |                                               |                   |
|                 |     | $\leftarrow$ Back to the | homepage            |                                                                     |         |               | P                                             | revious Next →    |

Click on Show more and see how the Article groups look like inside the DISH POS App.

| DISH                         | POS              |                 |                   |                                                                        |                 |                |           | DISH R            | estaurant          |
|------------------------------|------------------|-----------------|-------------------|------------------------------------------------------------------------|-----------------|----------------|-----------|-------------------|--------------------|
|                              |                  |                 | 1 —               | 2                                                                      | 3               | 4              | 5         | 6                 |                    |
|                              |                  |                 | Turnover categori | es Courses                                                             | Tabs            | Article groups | Articles  | Option menus      |                    |
| Project details              |                  |                 | Article           | e groups                                                               |                 |                |           |                   |                    |
| Company data                 | 1                |                 | You can           | ou define the groups<br>create an unlimited n<br>re presented in the P | umber of groups |                |           |                   |                    |
| Settings                     | 3                |                 | Show m            | lore                                                                   |                 |                |           |                   |                    |
| Payment                      | 1                | Name            | Tabs              | Turnover catego                                                        | ories Printer   | VAT            | Default c | ourse Menu colour |                    |
|                              |                  | Hot Drinks      | Drinks            | ✓ Hot Drinks                                                           | ✓ Bar           | ✓ Reduced      | ~         | ✓ Dark green      | ~                  |
| Establishment                | 2                | Sodas           | Drinks            | ✓ Sodas                                                                | ✓ Bar           | ∽ Normal       | ~         | ✓ Yellow          | ~                  |
| Articles                     | 6                | Beers           | Drinks            | ✓ Beers                                                                | ∽ Bar           | ✓ Normal       | ~         | ✓ Light green     | ~                  |
|                              | _                | Hot Drinks      | Drinks            | ✓ Hot Drinks                                                           | ∽ Bar           | ✓ Reduced      | ~         | ~ Red             | ~                  |
|                              |                  | + Add row       |                   | ,<br>,                                                                 | ,               |                | I         |                   |                    |
|                              |                  |                 |                   |                                                                        |                 |                |           |                   |                    |
| tps://dish-onboarding.sandbo | ox.booqcloud.com | ← Back to the h | omepage           |                                                                        |                 |                |           | Previous          | Next <del>.;</del> |

by METER

• Your Article groups are within each tab, which you have configured in your previous step. Click on Understood, to close this pop-up.

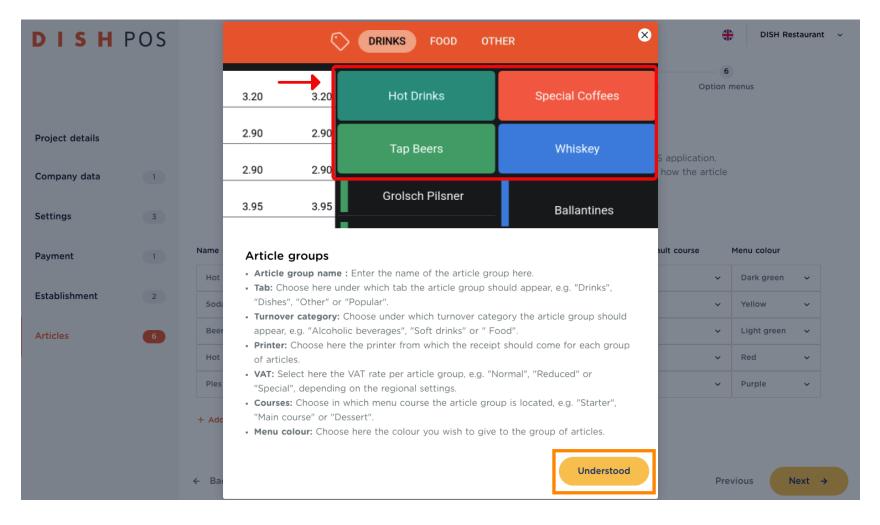

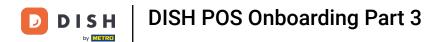

• To create an Article group, just click on + Add row and fill in the data.

| DISH            | POS |                             |                     |                           |         |                |       |                 |          | ŧ          | DISH Resta  | urant |
|-----------------|-----|-----------------------------|---------------------|---------------------------|---------|----------------|-------|-----------------|----------|------------|-------------|-------|
|                 |     |                             | 1                   | 2                         |         | 3              |       | 4               | 5        |            | 5           |       |
|                 |     |                             | Turnover categories | Courses                   |         | Tabs           | Artic | cle groups      | Articles | Option     | menus       |       |
| Project details |     |                             | Articlo             |                           |         |                |       |                 |          |            |             |       |
| Project details |     |                             |                     | lefine the groups         | of arti | clos that fall | under | the tabs of the |          | polication |             |       |
| Company data    | 1   |                             | You can cre         | ate an unlimited in the f | numbe   |                |       |                 |          |            | 5           |       |
| Settings        | 3   |                             | Show more           |                           |         |                |       |                 |          |            |             |       |
| Payment         | 1   | Name                        | Tabs                | Turnover categ            | ories   | Printer        |       | VAT             | Defaul   | course     | Menu colour |       |
|                 |     | Hot Drinks                  | Drinks              | ✓ Hot Drinks              | ~       | Bar            | ~     | Reduced         | ~        | ~          | Dark green  | ~     |
| Establishment   | 2   | Sodas                       | Drinks              | ✓ Sodas                   | ~       | Bar            | ~     | Normal          | ~        | ~          | Yellow      | ~     |
| Articles        | 6   | Beers                       | Drinks              | ✓ Beers                   | ~       | Bar            | ~     | Normal          | ~        | ~          | Light green | ~     |
|                 |     | Hot Drinks                  | Drinks              | ✓ Hot Drinks              | ~       | Bar            | ~     | Reduced         | ~        | ~          | Red         | ~     |
|                 |     | Pies & Sweets               | Food                | ✓ Desserts                | ~       | Kitchen        | ~     | Reduced         | ~        | ~          | Purple      | ~     |
|                 |     | + Add row                   |                     |                           |         |                |       | 1               | I        |            | 1           |       |
|                 |     | $\leftarrow$ Back to the ho | omepage             |                           |         |                |       |                 |          | Pr         | evious Nex  | at →  |

4 of 35

D

by METRO

• Give it a Name, choose the Tab you want it to be placed in, choose it's Turnover category, the Printer to be assigned, the VAT rate, if it is part of a Default course and which Menu colour you want it to have.

| DISH            | POS |                  |                     |                                                           |          |         |       |           |         | <del>4</del> | DISH R      | estaurant |
|-----------------|-----|------------------|---------------------|-----------------------------------------------------------|----------|---------|-------|-----------|---------|--------------|-------------|-----------|
|                 |     |                  | 1                   | 2                                                         |          | 3       |       | 4         | 5       | 6            |             |           |
|                 |     |                  | Turnover categories | Courses                                                   |          | Tabs    | Artic | le groups | Article | s Option     | menus       |           |
|                 |     |                  |                     |                                                           |          |         |       |           |         |              |             |           |
| Project details |     |                  | Article             | groups                                                    |          |         |       |           |         |              |             |           |
| Company data    | 1   |                  | You can cre         | define the groups<br>eate an unlimited presented in the f | number   |         |       |           |         |              |             |           |
| Settings        | 3   |                  | Show more           | 2                                                         |          |         |       |           |         |              |             |           |
| Payment         | 1   | Name             | Tabs                | Turnover categ                                            | jories F | Printer |       | VAT       | De      | fault course | Menu colour |           |
|                 |     | Hot Drinks       | Drinks              | ✓ Hot Drinks                                              | ~        | Bar     | ~     | Reduced   | ~       | ~            | Dark green  | ~         |
| Establishment   | 2   | Sodas            | Drinks              | ✓ Sodas                                                   | ~        | Bar     | ~     | Normal    | ~       | ~            | Yellow      | ~         |
| Articles        | 6   | Beers            | Drinks              | ✓ Beers                                                   | ~        | Bar     | ~     | Normal    | ~       | ~            | Light green | ~         |
|                 |     | Hot Drinks       | Drinks              | ✓ Hot Drinks                                              | ~        | Bar     | ~     | Reduced   | ~       | ~            | Red         | ~         |
|                 |     | Pies & Sweets    | Food                | ✓ Desserts                                                | ~        | Kitchen | ~     | Reduced   | ~       | ~            | Purple      | ~         |
|                 |     | + Add row        |                     |                                                           |          |         |       |           |         |              |             |           |
|                 |     |                  |                     |                                                           |          |         |       |           |         |              |             |           |
|                 |     | ← Back to the ho | omepage             |                                                           |          |         |       |           |         | Pre          | vious       | Next -    |

D

by METRO

Once you have entered all Article groups, click on Next ->. Note: You can come back at any time to add, remove or change something.

| DISH            | POS |                  |                          |                |                  |                  |                |                                            | DISH Restaurant     |
|-----------------|-----|------------------|--------------------------|----------------|------------------|------------------|----------------|--------------------------------------------|---------------------|
|                 |     |                  | 1<br>Turnover categories | 2<br>Courses   | Tabs             | 4<br>Article gro | u <b>ps</b> Ar |                                            | <b>6</b><br>n menus |
| Project details |     |                  | Article                  |                |                  |                  |                |                                            |                     |
| Company data    | 1   |                  | You can cre              |                | number of groups |                  |                | I POS application.<br>le of how the articl | e                   |
| Settings        | 3   |                  | Show more                |                |                  |                  |                |                                            |                     |
| Payment         | 1   | Name             | Tabs                     | Turnover categ | ories Printer    | VAT              |                | Default course                             | Menu colour         |
|                 |     | Hot Drinks       | Drinks                   | ✓ Hot Drinks   | ∽ Bar            | ∽ Rec            | luced 🗸        | ~                                          | Dark green 🗸 🗸      |
| Establishment   | 2   | Sodas            | Drinks                   | ✓ Sodas        | ∽ Bar            | ∽ Nor            | mal 🗸          | ~                                          | Yellow 🗸            |
| Articles        | 6   | Beers            | Drinks                   | ✓ Beers        | ∽ Bar            | ✓ Nor            | mal 🗸          | ~                                          | Light green 🗸 🗸     |
|                 |     | Hot Drinks       | Drinks                   | ✓ Hot Drinks   | ∽ Bar            | ✓ Rec            | luced 🗸        | ~                                          | Red 🗸               |
|                 |     | Pies & Sweets    | Food                     | ✓ Desserts     | ✓ Kitchen        | ✓ Rec            | luced 🗸        | ~                                          | Purple 🗸            |
|                 |     | + Add row        |                          |                |                  |                  |                |                                            |                     |
|                 |     | ← Back to the ho | omepage                  |                |                  |                  |                | Р                                          | revious Next →      |

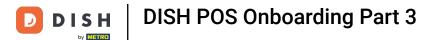

Now it is time to enter all your articles. Here you see some examples already. In case you have a large menu, remember to take breaks. If you are not sure what each tab means, click on Show more.

| DISHPOS                                       |                        |                                               |           |           |              |                    |           | \$                | DISH Restaurant | . ~ |
|-----------------------------------------------|------------------------|-----------------------------------------------|-----------|-----------|--------------|--------------------|-----------|-------------------|-----------------|-----|
|                                               | 1<br>Turnover cate     | gories Courses                                |           | 3<br>Tabs | 4<br>Article |                    | ticles    | 6<br>Option menus |                 |     |
| Project details                               |                        | cles                                          |           |           |              |                    |           |                   |                 |     |
| Company data 1                                | Articl                 | the articles sold in<br>e groups " are filled |           |           |              |                    |           |                   |                 |     |
| Settings 3                                    | Name                   | Article group                                 | Price (€) | Manual    | Option price | Turnover categorie | s Printer | Course            | VAT             | ¢   |
| Payment 1                                     | Coffee                 | Hot Drinks 🗸                                  | € 3.00    | price     | (€)<br>€     | Hot Drinks 🗸       |           | ~                 | ✓ Reduced✓      | _   |
| Establishment 2                               | Whipped Cream          | Hot Drinks 🗸                                  | € 1.00    | No 🗸      | € 1.00       | Hot Drinks 🗸       |           | •                 | ✓ Reduced✓      |     |
| Articles 6                                    | Hot Chocolate          | Hot Drinks 🗸                                  | € 3.00    | No 🗸      | €            | Hot Drinks 🗸       | Bar       | ~                 | ✓ Reduced√      |     |
|                                               | + Addwrow              |                                               |           |           |              |                    |           |                   |                 |     |
|                                               |                        |                                               |           |           |              |                    |           |                   |                 |     |
|                                               |                        |                                               |           | « «       |              |                    |           |                   |                 |     |
| https://dish-onboarding.sandbox.booqcloud.com | ← Back to the homepage |                                               |           |           |              |                    |           | Previous          | Next →          | ,   |

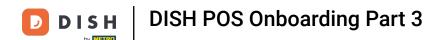

In the pop-up you will find a description to all the tabs. Click Understood when finished going through.

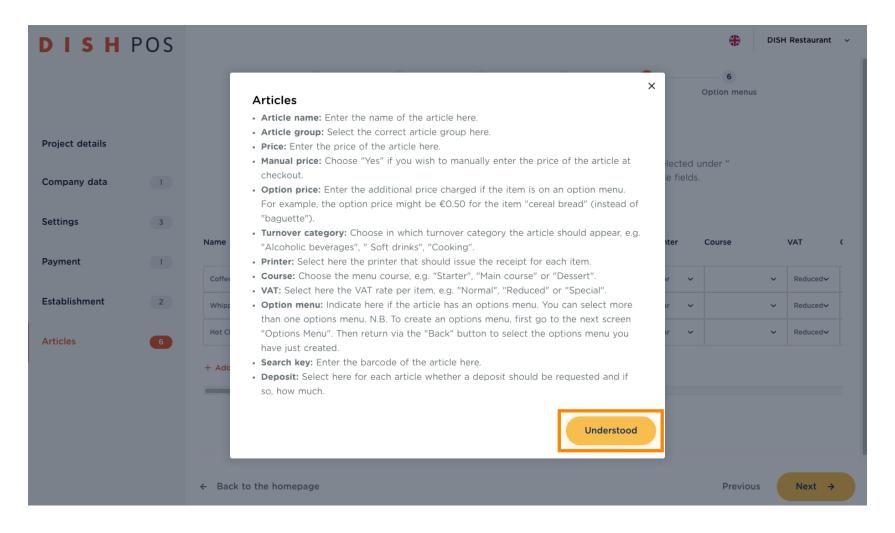

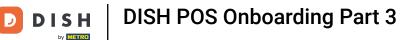

## To enter the first article, click on + Add row. Note: It is advisable to start the same way as your menu is built up. Usually it is either Soups or Salads, or it starts with beverages.

| DISH                            | POS | Millotter cutege       | onca couraca                             |           | ымы  |                     | лочио мыл           | -1-J    |          | DISH Restaurant | t ~ |
|---------------------------------|-----|------------------------|------------------------------------------|-----------|------|---------------------|---------------------|---------|----------|-----------------|-----|
| Project details<br>Company data | 1   | Article                | Hes articles sold in groups " are filled |           |      |                     |                     |         |          |                 |     |
| Settings                        | 3   | Name                   | Article group                            | Price (€) |      | Option price<br>(€) | Turnover categories | Printer | Course   | VAT             | ¢   |
|                                 |     | Coffee                 | Hot Drinks 🗸                             | € 3.00    | No 🗸 | €                   | Hot Drinks 🗸 🗸      | Bar 💊   | /        | ✓ Reduced✓      |     |
| Payment                         | 1   | Whipped Cream          | Hot Drinks 🗸 🗸                           | € 1.00    | No 🗸 | € 1.00              | Hot Drinks 🗸 🗸      | Bar     | ·        | ✓ Reduced✓      | _   |
| Establishment                   | 2   | Hot Chocolate          | Hot Drinks 🗸                             | € 3.00    | No 🗸 | €                   | Hot Drinks 🗸        | Bar 🔪   | ·        | ✓ Reduced✓      |     |
| Articles                        | 6   | + Add row              |                                          |           |      |                     |                     |         |          |                 |     |
|                                 |     |                        |                                          |           | « <  | 1 > >>              |                     |         |          |                 |     |
|                                 |     | ← Back to the homepage |                                          |           |      |                     |                     |         | Previous | Next -          | *   |

DISH

by METRO

Type in the Name of the Article. Note: Some fields may be pre-filled, but you can change everything step by step.

| DISH                     | POS | Millerer eurog         | ones course                              | u         | IGNG            |                     | ar o a b a      |         |        | <b>+</b> |    | H Restaurant | ~ |
|--------------------------|-----|------------------------|------------------------------------------|-----------|-----------------|---------------------|-----------------|---------|--------|----------|----|--------------|---|
| Project details          |     | Article                | he articles sold i<br>groups " are fille |           |                 |                     |                 |         |        |          |    |              |   |
| Company data<br>Settings | 1   | Name                   | Article group                            | Price (€) | Manual<br>price | Option price<br>(€) | Turnover catego | ories P | rinter | Course   |    | VAT          | ¢ |
| -                        |     | Coffee                 | Hot Drinks                               | € 3.00    | No 🗸            | €                   | Hot Drinks      | ~       | Bar 🗸  |          | ~  | Reduced~     |   |
| Payment                  | 1   | Whipped Cream          | Hot Drinks                               | € 1.00    | No 🗸            | € 1.00              | Hot Drinks      | ~       | Bar 🗸  |          | ~  | Reduced∨     | _ |
| Establishment            | 2   | Hot Chocolate          | Hot Drinks 💉                             |           | No 🗸            | €                   | Hot Drinks      | ~       | Bar 🗸  |          | ~  | Reduced~     | - |
| Articles                 | 6   |                        | Hot Drinks                               | r €       | No 🗸            | €                   | Hot Drinks      | ~       | Bar 🗸  |          | ~  | Reduced∨     |   |
|                          |     | + Add row              |                                          |           |                 |                     |                 |         |        |          |    |              |   |
|                          |     |                        |                                          |           |                 |                     |                 |         |        |          |    |              |   |
|                          |     |                        |                                          |           | « <             | 1 > >               | >               |         |        |          |    |              |   |
|                          |     | ← Back to the homepage |                                          |           |                 |                     |                 |         |        | Previou  | aı | Next →       |   |

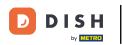

Choose the correct Article group.

| DISH PO             | S                      | egonos eouisos                                           |                  | 1000 |                     | ai onko                  |         |                |         |   | Restaurant       | ~ |
|---------------------|------------------------|----------------------------------------------------------|------------------|------|---------------------|--------------------------|---------|----------------|---------|---|------------------|---|
| Project details     | Ente                   | r the articles sold in you<br>cle groups " are filled in |                  |      |                     |                          |         |                |         |   |                  |   |
| Company data        |                        | ow more<br>Hot Drinks<br>Sodas                           |                  |      | Option price<br>(€) | Turnover catego          | ories P | Printer        | Course  |   | VAT              | ¢ |
| Settings<br>Payment | Coffee                 | Beers                                                    | ε 3.00           | No V | €                   | Hot Drinks               | ~       | Bar 🗸          |         | ~ | Reduced∽         |   |
| Establishment       | Whipped Cream          | -                                                        | ε 1.00<br>ε 3.00 | No ¥ | € 1.00              | Hot Drinks<br>Hot Drinks |         | Bar V<br>Bar V |         | ~ | Reduced~         |   |
| Articles            | Apple Pie              | Hot Drinks 🗸 🖗                                           | £                | No 🗸 | €                   | Hot Drinks               | ~       | Bar 🗸          |         | ~ | Reduced <b>∨</b> |   |
|                     |                        |                                                          |                  |      |                     |                          | -       |                |         |   |                  |   |
|                     |                        |                                                          |                  | « <  | <b>1</b> > »        |                          |         |                |         |   |                  |   |
|                     | ← Back to the homepage |                                                          |                  |      |                     |                          |         |                | Previou | s | Next →           |   |

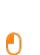

D

DISH

by METRO

# Enter the Price. Note: This field is obligatory. If there is a article that you give away for free, you have to enter the value of € 0.00.

| DISH                            | POS | tuttiover curege       | unes eeuses                                |           | IUNU            |                     | araaba 🗤          |           |   | <b>.</b> | DISH | Restaurant       | ~ |
|---------------------------------|-----|------------------------|--------------------------------------------|-----------|-----------------|---------------------|-------------------|-----------|---|----------|------|------------------|---|
| Project details<br>Company data | 1   |                        | he articles sold in<br>groups " are filled |           |                 |                     |                   |           |   | nder "   |      |                  |   |
| Settings                        | 3   | Name                   | Article group                              | Price (€) | Manual<br>price | Option price<br>(€) | Turnover categori | es Printe | r | Course   | ,    | VAT              | ¢ |
|                                 |     | Coffee                 | Hot Drinks 🗸 🗸                             | € 3.00    | No 🗸            | €                   | Hot Drinks 🗸      | Bar       | ~ |          | ~    | Reduced <b>∨</b> |   |
| Payment                         | 1   | Whipped Cream          | Hot Drinks 🗸                               | € 1.00    | No 🗸            | € 1.00              | Hot Drinks 🗸      | Bar       | ~ |          | ~    | Reduced <b>∨</b> |   |
| Establishment                   | 2   | Hot Chocolate          | Hot Drinks 🗸                               | € 3.00    | No 🗸            | €                   | Hot Drinks 🗸      | Bar       | ~ |          | ~    | Reduced <b>∨</b> |   |
| Articles                        | 6   | Apple Pie<br>+ Add row | Pies & Sweets 🗸 🗸                          | €         | No 🗸            | €                   |                   |           | ~ |          | ~    | Reduced∨         |   |
|                                 |     |                        |                                            |           |                 |                     |                   | )         |   |          |      |                  |   |
|                                 |     |                        |                                            |           | « <             | 1 > >>              | ,                 |           |   |          |      |                  |   |
|                                 |     | ← Back to the homepage |                                            |           |                 |                     |                   |           |   | Previous |      | Next →           |   |

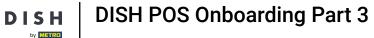

D

# Now choose Yes/No for Manual price. Note: If you choose Yes, then you allow entering the price with each order. Use this option for things like a Menu (i.e. Fish of the day), that has a variable price.

| DISH                            | POS | ianiorei caregi        | onco courses                               |           | IUNJ            | nuce;               | groups and                                |         |          | DISH Restaurant | × |
|---------------------------------|-----|------------------------|--------------------------------------------|-----------|-----------------|---------------------|-------------------------------------------|---------|----------|-----------------|---|
| Project details<br>Company data | 1   |                        | he articles sold in<br>groups " are filled |           |                 |                     | The fields you hav<br>an change all the a |         |          |                 |   |
| Settings                        | 3   | Name                   | Article group                              | Price (€) | Manual<br>price | Option price<br>(€) | Turnover categories                       | Printer | Course   | VAT             | ¢ |
|                                 |     | Coffee                 | Hot Drinks 🗸                               | € 3.00    | No 🗸            | €                   | Hot Drinks 🗸 🗸                            | Bar 💊   | /        | ✓ Reduced√      |   |
| Payment                         | 1   | Whipped Cream          | Hot Drinks 🗸                               | € 1.00    | No 🗸            | € 1.00              | Hot Drinks 🗸 🗸                            | Bar 💊   |          | ✓ Reduced✓      |   |
| Establishment                   | 2   | Hot Chocolate          | Hot Drinks 🗸                               | € 3.00    | No 🗸            | €                   | Hot Drinks 🗸                              | Bar 🗸   | •        | ✓ Reduced✓      | - |
| Articles                        | 6   | Apple Pie<br>+ Add row | Pies & Sweets 🗸                            | € 5.40    | No 🗸            | ¢                   | ~                                         |         | ·        | ✓ Reduced✓      |   |
|                                 |     |                        |                                            |           | « <             | 1 > >               | >                                         |         |          |                 |   |
|                                 |     | ← Back to the homepage |                                            |           |                 |                     |                                           |         | Previous | Next →          |   |

If this is an option article, like the whipped cream above, enter the Option price. Otherwise, just skip this step.

| DISH                            | POS | ramover cutege         | ones courses                                  |           | IUNU            |                     | gioups an          | 16165     |          | DISH Restaura | nt ~ |
|---------------------------------|-----|------------------------|-----------------------------------------------|-----------|-----------------|---------------------|--------------------|-----------|----------|---------------|------|
| Project details<br>Company data | 1   | Article                | Hes articles sold in groups " are filled more |           |                 |                     |                    |           |          |               |      |
| Settings                        | 3   | Name                   | Article group                                 | Price (€) | Manual<br>price | Option price<br>(€) | Turnover categorie | s Printer | Course   | VAT           | ¢    |
|                                 |     | Coffee                 | Hot Drinks 🗸                                  | € 3.00    | No 🗸            | €                   | Hot Drinks 🗸 🗸     | Bar       | ~        | ✓ Reduced     | ~    |
| Payment                         | 1   | Whipped Cream          | Hot Drinks 🗸 🗸                                | € 1.00    | No 🗸            | € 1.00              | Hot Drinks 🗸 🗸     | Bar       | ~        | ✓ Reduced     | ~    |
| Establishment                   | 2   | Hot Chocolate          | Hot Drinks 🗸                                  | € 3.00    | No 🗸            | €                   | Hot Drinks 🗸       | Bar       | ~        | ✓ Reduced     | ~    |
| Articles                        | 6   | Apple Pie + Add row    | Pies & Sweets 🗸                               | € 5.40    | No ¥            | Ę                   | , v                |           | ~        | ✓ Reduced     | ~    |
|                                 |     |                        |                                               |           | « <             | 1 > >               |                    |           |          |               |      |
|                                 |     | ← Back to the homepage |                                               |           |                 |                     |                    |           | Previous | Next          | ÷    |

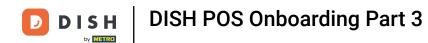

• Set your article to the correct Turnover category.

| DISHP           | OS | territyer succes       | 01163 6001363                              |           | IGNJ            |                     |                    |            |   | <b>.</b> | DISH | Restaurant | ~ |
|-----------------|----|------------------------|--------------------------------------------|-----------|-----------------|---------------------|--------------------|------------|---|----------|------|------------|---|
|                 |    | -                      |                                            |           |                 |                     |                    |            |   |          |      |            |   |
|                 |    | Artic                  |                                            |           |                 |                     |                    |            |   |          |      |            |   |
| Project details |    |                        | he articles sold in<br>groups " are filled |           |                 |                     |                    |            |   | nder "   |      |            |   |
| Company data    | 1  | Show                   | more                                       |           |                 |                     |                    |            |   |          |      |            |   |
| Settings        | 3  | Name                   | Article group                              | Price (€) | Manual<br>price | Option price<br>(€) | Turnover categorie | es Printer |   | Course   |      | VAT        | ¢ |
| ge              |    | Coffee                 | Hot Drinks 🗸                               | € 3.00    | No 🗸            | €                   | Hot Drinks 🗸       | Bar        | ~ |          | ~    | Reduced >  |   |
| Payment         | 1  | Whipped Cream          | Hot Drinks 🗸 🗸                             | € 1.00    | No 🗸            | € 1.00              | Hot Drinks 🗸       | Bar        | ~ |          | ~    | Reduced∨   |   |
| Establishment   | 2  | Hot Chocolate          | Hot Drinks 🗸                               | € 3.00    | No 🗸            | €                   | Hot Drinks 🗸       | Bar        | ~ |          | ~    | Reduced >  |   |
| Articles        | 6  | Apple Pie              | Pies & Sweets 🗸                            | € 5.40    | No 🗸            | €                   | Desserts 🗸         |            | ~ |          | ~    | Reduced∨   |   |
| Articles        |    | + Add row              |                                            |           |                 |                     |                    |            |   |          |      |            |   |
|                 |    |                        |                                            |           |                 |                     |                    |            |   |          |      |            |   |
|                 |    |                        |                                            |           | « <             |                     |                    |            |   |          |      |            |   |
|                 |    |                        |                                            |           |                 | -                   |                    |            |   |          |      |            |   |
|                 |    | ← Back to the homepage |                                            |           |                 |                     |                    |            |   | Previous |      | Next →     |   |

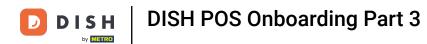

Choose the Printer for this article.

| DISHP                    | °OS | tamorer catego          | 01163 0001363                           |                  | 1465            |                     | gioupo ,        |                                       |        |          | DISH | Restaurant | ~ |
|--------------------------|-----|-------------------------|-----------------------------------------|------------------|-----------------|---------------------|-----------------|---------------------------------------|--------|----------|------|------------|---|
| Project details          |     |                         | he articles sold in groups " are filled |                  |                 |                     |                 |                                       |        |          |      |            |   |
| Company data<br>Settings | 1   | Name                    | Article group                           | Price (€)        | Manual<br>price | Option price<br>(€) | Turnover catego | ries Print                            | er     | Course   |      | VAT        | ¢ |
| Payment                  | 1   | Coffee<br>Whipped Cream | Hot Drinks V                            | € 3.00<br>€ 1.00 | No V            | €                   |                 | <ul><li>✓ Bar</li><li>✓ Bar</li></ul> |        |          | ~    | Reduced~   |   |
| Establishment            | 2   | Hot Chocolate           | Hot Drinks V                            | € 3.00           | No V            | €                   |                 | ✓ Bar                                 |        | <br>     | ~    | Reduced~   |   |
| Articles                 | 6   | Apple Pie               | Pies & Sweets 🗸 🗸                       | € 5.40           | No 🗸            | €                   | Desserts        | ✓ Kite                                | chen 🗸 |          | ~    | Reduced∨   |   |
|                          |     |                         |                                         |                  |                 |                     |                 |                                       |        |          |      |            |   |
|                          |     |                         |                                         |                  | « <             | 1 > »               |                 |                                       |        |          |      |            |   |
|                          |     | ← Back to the homepage  |                                         |                  |                 |                     |                 |                                       |        | Previous |      | Next →     |   |

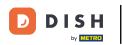

If applicable, choose the Course.

| DISH POS        | remotor edices         |                                             |           | IUNJ            |                     | 910462          |              | J    |          | DISH F | Restaurant       | ~   |
|-----------------|------------------------|---------------------------------------------|-----------|-----------------|---------------------|-----------------|--------------|------|----------|--------|------------------|-----|
|                 |                        |                                             |           |                 |                     |                 |              |      |          |        |                  |     |
|                 | Artic                  |                                             |           |                 |                     |                 |              |      |          |        |                  |     |
| Project details |                        | the articles sold in<br>groups " are filled |           |                 |                     |                 |              |      | ider "   |        |                  |     |
| Company data 1  | Show                   | / more                                      |           |                 |                     |                 |              |      |          |        |                  |     |
| Settings 3      | Name                   | Article group                               | Price (€) | Manual<br>price | Option price<br>(€) | Turnover catego | ories Printe | r (  | Course   | v      | /AT              | ¢   |
|                 | Coffee                 | Hot Drinks 🗸                                | € 3.00    | No 🗸            | €                   | Hot Drinks      | ✓ Bar        | ~    |          | ~      | Reduced >        | Ĩ   |
| Payment 1       | Whipped Cream          | Hot Drinks 🗸                                | € 1.00    | No 🗸            | € 1.00              | Hot Drinks      | ✓ Bar        | ~    |          | ~      | Reduced <b>~</b> | Ĩ   |
| Establishment 2 | Hot Chocolate          | Hot Drinks 🗸                                | € 3.00    | No 🗸            | €                   | Hot Drinks      | ✓ Bar        | ~    |          | ~      | Reduced∨         | Ĩ   |
|                 | Apple Pie              | Pies & Sweets 🗸 🗸                           | € 5.40    | No 🗸            | €                   | Desserts        | ✓ Kitch      | en 🗸 | Desserts | ~      | Reduced∨         |     |
| Articles 6      | + Add row              |                                             |           |                 |                     |                 |              |      |          |        |                  |     |
|                 |                        |                                             |           |                 |                     |                 |              |      |          |        |                  | - 1 |
|                 |                        |                                             |           |                 |                     |                 |              |      |          |        |                  |     |
|                 |                        |                                             |           | « <             | 1 > >               | >               |              |      |          |        |                  |     |
|                 |                        |                                             |           |                 |                     |                 |              |      |          |        |                  |     |
|                 | ← Back to the homepage |                                             |           |                 |                     |                 |              |      | Previous |        | Next →           |     |

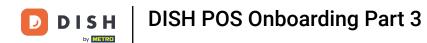

• Now grab the bar and scroll all the way to the right.

| DISH POS        | Initional parage       |                                              |           | IGNJ            |                     | gioapa          |         |           |          |   | Restaurant       | ~ |
|-----------------|------------------------|----------------------------------------------|-----------|-----------------|---------------------|-----------------|---------|-----------|----------|---|------------------|---|
|                 |                        |                                              |           |                 |                     |                 |         |           |          |   |                  |   |
|                 | Artic                  |                                              |           |                 |                     |                 |         |           |          |   |                  |   |
| Project details |                        | he articles sold in y<br>groups " are filled |           |                 |                     |                 |         |           |          |   |                  |   |
| Company data    | Show                   | more                                         |           |                 |                     |                 |         |           |          |   |                  |   |
| Settings 3      | Name                   | Article group                                | Price (€) | Manual<br>price | Option price<br>(€) | Turnover catego | ories P | rinter    | Course   |   | VAT              | ¢ |
|                 | Coffee                 | Hot Drinks 🗸 🗸                               | € 3.00    | No 🗸            | €                   | Hot Drinks      | ~       | Bar 🗸     |          | ~ | Reduced >        |   |
| Payment 1       | Whipped Cream          | Hot Drinks 🗸 🗸                               | € 1.00    | No 🗸            | € 1.00              | Hot Drinks      | ~       | Bar 🗸     |          | ~ | Reduced <b>∨</b> |   |
| Establishment 2 | Hot Chocolate          | Hot Drinks 🗸                                 | € 3.00    | No 🗸            | €                   | Hot Drinks      | ~       | Bar 🗸     |          | ~ | Reduced >        |   |
| Articles        | Apple Pie              | Pies & Sweets 🗸 🗸                            | € 5.40    | No 🗸            | €                   | Desserts        | ~       | Kitchen 🗸 | Desserts | ~ | Reduced∨         |   |
| Articles        | + Add row              |                                              |           |                 |                     |                 |         |           |          |   |                  |   |
|                 |                        |                                              |           |                 |                     |                 |         |           |          |   |                  |   |
|                 |                        |                                              |           | « <             |                     |                 |         |           |          |   |                  |   |
|                 |                        |                                              |           |                 | -                   |                 |         |           |          |   |                  |   |
|                 | ← Back to the homepage |                                              |           |                 |                     |                 |         |           | Previous | s | Next →           |   |

D

• To connect any article with any option, click on this article's Option menu and in the drop-down you will find all your stored options.

| DISH            | POS |     |              | namorer catego    | 1163               | courses   | ,        | IGNG |                  | nere Broaks                                | ALLOUG     | option menus | DISH Res | taurant | ~  |
|-----------------|-----|-----|--------------|-------------------|--------------------|-----------|----------|------|------------------|--------------------------------------------|------------|--------------|----------|---------|----|
| Project details |     |     |              |                   | ie artic<br>groups |           |          |      |                  | age. The fields you<br>ou can change all f |            |              |          |         |    |
| Company data    | 1   | ual | Option price | e Turnover catego | ories P            | rinter    | Course   |      | VAT              | Options menu                               | Search key | Allergens    | Deposit  |         |    |
| Settings        | 3   | e   | (€)<br>€     | Hot Drinks        |                    | Bar 🗸     |          | ~    | Reduced          | ~                                          |            | -            |          | ~       |    |
| Payment         | 1   |     | € 1.00       | Hot Drinks        |                    | Bar 🗸     |          | ~    | Reduced V        | ~                                          |            |              |          | ~       |    |
| Establishment   | 2   | ~   | €            | Hot Drinks        | ~                  | Bar 🗸     |          | ~    | Reduced∽         | ~                                          |            |              | ~        | ~       |    |
| Articles        | 6   |     | €            | Desserts          | ~                  | Kitchen 🗸 | Desserts | ~    | Reduced <b>∨</b> | Ŷ                                          |            |              | ~        | ~ ×     |    |
|                 |     |     |              |                   |                    | -         |          | _    |                  |                                            |            |              |          | _       | ē. |
|                 |     |     |              |                   |                    |           |          |      |                  |                                            |            |              |          |         |    |
|                 |     | ← В | ack to the I | nomepage          |                    |           |          |      |                  |                                            |            | Previou      | s N      | ext →   |    |

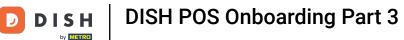

# Click and set a hook on the option you wish to attach this article. Note: Multiple selection is possible if more than one options apply to an article.

| DISH                     | POS |      |                    | numerer careg | 01103            |           | ,        | TUNG |           | uuu yuuna r                                             |           |           |        | DISH Restaur | ant ~ |
|--------------------------|-----|------|--------------------|---------------|------------------|-----------|----------|------|-----------|---------------------------------------------------------|-----------|-----------|--------|--------------|-------|
| Project details          |     |      |                    |               | he ar            |           |          |      |           | age. The fields you h<br>ou can change all th           |           |           |        |              |       |
| Company data<br>Settings | 1   |      | Option pric<br>(€) | Show          | v more<br>gories |           | Course   |      | VAT       | Whipped<br>Cream<br>Selection                           | earch key | Allergens |        | Deposit      |       |
| Payment                  | 1   |      | €<br>€ 1.00        | Hot Drinks    | ~                | Bar 🗸     |          | ~    | Reduced~  | <ul> <li>Allergens/Diet</li> <li>Bar Remarks</li> </ul> |           |           | ~      | ~            |       |
| Establishment            | 2   | ~    | €                  | Hot Drinks    | ~                | Bar 🗸     |          | ~    | Reduced   | C Kitchen<br>Remarks                                    |           |           | ~      | ~            |       |
| Articles                 | 6   |      | €                  | Desserts      | ~                | Kitchen 🗸 | Desserts | ~    | Reduced ~ | Whipped Cream Se                                        |           |           | ~      | ~            | ×     |
|                          |     |      |                    |               |                  |           |          |      |           |                                                         |           |           |        |              | -     |
|                          |     |      |                    |               |                  |           |          |      | < 1 >     |                                                         |           |           |        |              |       |
|                          |     | ← Ba | ck to the          | homepage      |                  |           |          |      |           |                                                         |           | Pre       | evious | Next         | ÷     |

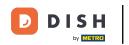

You can also enter a Search key for some, or all of your articles, to make them easier to find. For instance, the letters "cf" for coffee, or "cap" for cappuccino. Note: You can also search for the product's full name.

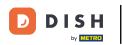

| DISH POS        |                                                                                                    | DISH Restaurant 🗸 |
|-----------------|----------------------------------------------------------------------------------------------------|-------------------|
|                 | tamore excegores coulses invo Altree groups Altrees oprie                                                                                                    | on menus          |
|                 | Articles                                                                                                    |                   |
| Project details | Enter the articles sold in your establishment on this page. The fields you have selected under<br>Article groups " are filled in automatically. However, you can change all the article fields. | r "               |
| Company data 1  | Show more                                                                                                    |                   |
| Settings 3      | ual Option price Turnover categories Printer Course VAT Options menu Search key Allergen<br>e (€)                                                                                               | ns Deposit        |
|                 | · · · € Hot Drinks · Bar · · Reduced · ·                                                                                                    | ~ ~               |
| Payment 1       | V € 1.00 Hot Drinks V Bar V V ReducedV V                                                                                                    | ~ ~               |
| Establishment 2 | Image: hot Drinks     ✓     Bar     ✓     Reduced     ✓                                                                                                    | ~ ~               |
|                 | Desserts ✓ Kitchen ✓ Desserts ✓ Reduced✓ Whipped Cream Sw                                                                                                    | ~ ~ X             |
| Articles 6      |                                                                                                    |                   |
|                 |                                                                                                    |                   |
|                 |                                                                                                    |                   |
|                 |                                                                                                    |                   |
|                 | ← Back to the homepage                                                                                                    | Previous Next →   |
|                 |                                                                                                    | Frevious Next 7   |

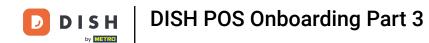

• To set the Allergens, just click on the field of the article.

| DISH POS        |                                                                                                    |
|-----------------|----------------------------------------------------------------------------------------------------|
|                 |                                                                                                    |
|                 | Articles                                                                                                    |
| Project details | Enter the articles sold in your establishment on this page. The fields you have selected under "<br>Article groups " are filled in automatically. However, you can change all the article fields. |
| Company data    | Show more                                                                                                    |
| Settings 3      | ual Option price Turnover categories Printer Course VAT Options menu Search key Allergens Deposit e (€)                                                                                           |
| Settings        | Reduced v V Reduced v V V V V V V V V V V V V V V V V V V                                                                                                    |
| Payment 1       | I v € 1.00 Hot Drinks v Bar v Reduced v V                                                                                                    |
| Establishment 2 | Image: Hot Drinks     ✓     Bar     ✓     Reduced     ✓     ✓                                                                                                    |
|                 | Let v € Desserts v Kitchen v Desserts v Reducedv Whipped Cream Sw APIE v X                                                                                                    |
| Articles 6      |                                                                                                    |
|                 |                                                                                                    |
|                 | « < 1 > »                                                                                                    |
|                 |                                                                                                    |
|                 | ← Back to the homepage Previous Next →                                                                                                    |

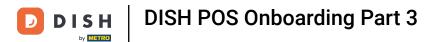

• Then click on every box that applies to this specific article, and the Allergens will be saved.

| DISH POS                          | rameter eurogenea europa nusa nicielo greupa <b>nicielo</b>                                                                                                    | DISH Restaurant v       |
|-----------------------------------|----------------------------------------------------------------------------------------------------|-------------------------|
| Project details<br>Company data 1 | Articles<br>Enter the articles sold in your establishment on this page. The fields you have select<br>Article groups " are filled in automatically. However, you can change all the article fie<br>Show more                                                                                                    |                         |
| Settings 3                        | ual Option price Turnover categories Printer Course VAT Options menu Search key<br>e (€)                                                                                                    | Peanuts [eposit         |
|                                   | Image: weight of the second second secon | Soya                    |
| Payment 1                         | Image: Note of the second second  | Tree nuts               |
| Establishment 2                   | Image: weight of the second second secon | Celery                  |
| Articles 6                        | r ∨ € 0.00 Desserts ∨ Kitchen ∨ Desserts ∨ Reduced∨ Whipped Cream Sw APIE                                                                                                    | Gluten, Eggs, Milk~ ~ X |
|                                   | « < <u>1</u> > »                                                                                                    |                         |
|                                   | ← Back to the homepage                                                                                                    | Previous Next →         |

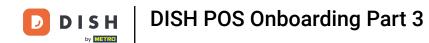

Click on Deposit, if you need to add one for this article. Usually this is the case when there is either an imposed deposit for the restaurateur, or the for high quality dishes that the customer is supposed to return.

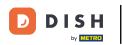

| DISH            | POS |          |                    | iumorei eurei   | 901103 |           | -4       | 1005 |           | uere Browka                                | ALLING .   | <pre></pre>         | DISH Restaur      | rant ~   |
|-----------------|-----|----------|--------------------|-----------------|--------|-----------|----------|------|-----------|--------------------------------------------|------------|---------------------|-------------------|----------|
|                 |     |          |                    |                 |        |           |          |      |           |                                            |            |                     |                   |          |
|                 |     |          |                    | Arti            | cles   |           |          |      |           |                                            |            |                     |                   |          |
| Project details |     |          |                    |                 |        |           |          |      |           | age. The fields you<br>ou can change all t |            |                     |                   |          |
| Company data    | 1   |          |                    | Show            | w more |           |          |      |           |                                            |            |                     |                   |          |
| Settings        | 3   | ual<br>e | Option pric<br>(€) | e Turnover cate | gories | Printer   | Course   |      | VAT       | Options menu                               | Search key | Allergens           | Deposit           |          |
|                 |     | • •      | €                  | Hot Drinks      | ~      | Bar 🗸     |          | ~    | Reduced 🗸 | ~                                          |            | ~                   | ~                 |          |
| Payment         | 1   | ~        | € 1.00             | Hot Drinks      | ~      | Bar 🗸     |          | ~    | Reduced∽  | ~                                          |            | ~                   | ~                 | 1        |
| Establishment   | 2   | • •      | €                  | Hot Drinks      | ~      | Bar 🗸     |          | ~    | Reduced∨  | Whipped Cream Se                           | носно      | Milk 🗸              | ~                 | ×        |
|                 |     | ~        | € 0.00             | Desserts        | ~      | Kitchen 🗸 | Desserts | ~    | Reduced∨  | Whipped Cream Se                           | APIE       | Gluten, Eggs, Milk∨ | None -<br>€ 0.00  |          |
| Articles        | 6   |          |                    |                 |        |           |          |      |           |                                            |            |                     | Small -<br>€ 0.15 |          |
|                 |     |          |                    |                 |        |           |          |      |           |                                            |            |                     | Large -<br>€ 0.25 |          |
|                 |     |          |                    |                 |        |           |          |      |           |                                            |            |                     |                   |          |
|                 |     |          |                    |                 |        |           |          |      | < 1 >     |                                            |            |                     |                   |          |
|                 |     |          |                    |                 |        |           |          |      | -         |                                            |            |                     |                   |          |
|                 |     |          |                    |                 |        |           |          |      |           |                                            |            |                     |                   |          |
|                 |     | ← B      | ack to the         | homepage        |        |           |          |      |           |                                            |            | Previous            | Next              | <b>→</b> |

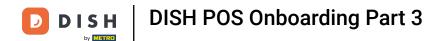

Now you can go ahead and enter your entire menu. Go back and forth as you need, to create articles and article options. When finished, click on Next ->.

| DISH                     | POS |                            | numerer eurogenes     |                | о тако     |           | ine groups                                 | PICIOUS    |                     | DISH Restaurant | ¥ |
|--------------------------|-----|----------------------------|-----------------------|----------------|------------|-----------|--------------------------------------------|------------|---------------------|-----------------|---|
| Project details          |     |                            |                       | ps " are fille |            |           | age. The fields you<br>ou can change all t |            |                     |                 |   |
| Company data<br>Settings | 1   | iual Option price<br>e (€) | e Turnover categories | Printer        | Course     | VAT       | Options menu                               | Search key | Allergens           | Deposit         |   |
| Payment                  | 1   | • ✓ €                      | Hot Drinks V          | Bar 🗸          | ~          | Reduced~  | ~                                          |            | ~                   | ~               |   |
| Establishment            | 2   | • • €                      | Hot Drinks 🗸          | Bar 🗸          | ~          | Reduced   | Whipped Cream Sw                           | носно      | Milk 🗸              | None - 🗴        |   |
| Articles                 | 6   | • ♥ € 0.00                 | Desserts 🗸            | Kitchen 🗸      | Desserts 🗸 | Reduced ~ | Whipped Cream Sy                           | APIE       | Gluten, Eggs, Milk∨ | ~               |   |
|                          |     |                            |                       |                |            |           |                                            |            |                     |                 | - |
|                          |     |                            |                       |                |            | < 1 >     |                                            |            |                     |                 |   |
|                          |     | ← Back to the I            | nomepage              |                |            |           |                                            |            | Previous            | Next →          |   |

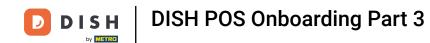

You can create as many Options menus as you want. Most common are remarks and customer wishes that are quite regular. This allows your staff to be more efficient and fast whilst taking orders. Scroll down to add more.

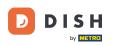

| DISH            | POS |                                                                                                    | <del>\$</del> | DISH Rest | aurant | • |
|-----------------|-----|----------------------------------------------------------------------------------------------------|---------------|-----------|--------|---|
|                 |     | If you want an option to have an additional price, you must indicate this for the article unde "Option price" in the table in the previous step (Articles). | r             |           |        |   |
|                 |     | Options menu Choices                                                                                                    |               |           |        |   |
| Project details |     | Whipped Cream Selection Whipped Cream ×                                                                                                    |               |           |        |   |
|                 |     | 🗁 Without Cream × 🔶                                                                                                    |               |           |        |   |
| Company data    | 1   | Allergens/Diet 🔀 Egg Allergy × 🛱 Gluten Free ×                                                                                                    |               |           |        |   |
| Settings        | 3   | Cow Milk Allergy ×                                                                                                    |               |           |        |   |
|                 |     | 🗁 Lactose Intolerant ×                                                                                                    |               |           |        |   |
| Payment         | 1   | 🗁 Peanut Allergy ×                                                                                                    |               |           |        |   |
| Establishment   | 2   | 🗁 Shellfish Allergy × 🗂 Sugar-free ×                                                                                                    |               |           |        |   |
| Establishinent  | 2   | ["∂ Vegan × ["∂ Vegetarian ×                                                                                                    |               |           |        |   |
| Articles        | 6   | 🔀 Pregnant × 🔀 No Alcohol ×                                                                                                    |               |           |        |   |
|                 | _   | 🔀 No Mushrooms × 🔀 No Pork ×                                                                                                    |               |           |        |   |
|                 |     | 🙄 No Molluscs × 🕒                                                                                                    |               |           |        |   |
|                 |     | Bar Remarks                                                                                                    |               |           |        |   |
|                 |     | [">+/+ Lemon × [">-/- Lemon ×                                                                                                    |               |           |        |   |
|                 |     | [">+/+ Straw × ↔                                                                                                    |               |           |        |   |
|                 |     | ← Back to the homepage Previo                                                                                                    | us            | 🗸 Finish  | setup  |   |

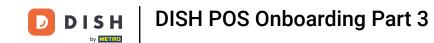

Click on + Add row, enter first the Options menu name, and then one by one the options description which will be the Choice. Note: All settings can also be accessed by the Back-office login, deleted and/ or edited.

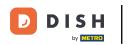

| DISH            | POS |                        |                                                                                          | -  | DISH Restaurant 🗸 🗸              |
|-----------------|-----|------------------------|------------------------------------------------------------------------------------------|----|----------------------------------|
|                 |     | Allergens/Diet         | ["">Egg Allergy × ["">Gluten Free ×                                                      |    |                                  |
|                 |     |                        | Cow Milk Allergy ×                                                                       |    |                                  |
|                 |     |                        | $\mathbb{C}^m_{\mathscr{O}}$ Lactose Intolerant $\times$                                 |    |                                  |
| Project details |     |                        | C <sup>™</sup> Peanut Allergy ×                                                          |    |                                  |
|                 |     |                        | C <sup>™</sup> <sub>2</sub> Shellfish Allergy × C <sup>™</sup> <sub>2</sub> Sugar-free × |    |                                  |
| Company data    | 1   |                        | ["∂ Vegan × ["∂ Vegetarian ×                                                             |    |                                  |
| Settings        | 3   |                        | C Pregnant × C No Alcohol ×                                                              |    |                                  |
|                 |     |                        | Control No Mushrooms × Control No Pork ×                                                 |    |                                  |
| Payment         | 1   |                        | ™ No Molluscs ×                                                                          |    |                                  |
|                 | 2   | Bar Remarks            | [""/ +/+ ice × ["/ -/- ice ×                                                             |    |                                  |
| Establishment   | 2   |                        | $[\mathcal{D}^m_{\mathscr{O}} +/+ \text{Lemon } \times $                                 |    |                                  |
| Articles        | 6   |                        | [t <sup>m</sup> <sub>ℓ</sub> +/+ Straw × ↔                                               |    |                                  |
|                 |     | Kitchen Remarks        | ♥ Explanation follows! ×                                                                 |    |                                  |
|                 |     |                        | C <sup>™</sup> Sauce Separate × C <sup>™</sup> No Sauce ×                                |    |                                  |
|                 |     |                        | $\odot$                                                                                  |    |                                  |
|                 |     | + Add row              |                                                                                          |    |                                  |
|                 |     | ← Back to the homepage | Previou                                                                                  | a, | <ul> <li>Finish setup</li> </ul> |

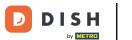

Once you have entered everything, you are set to go. Click on Finish setup to submit the entire form. This will save everything to your DISH POS. Note: It is highly advisable to take a break and look over everything, before submitting this form.

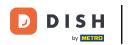

| DISH PO         | S                    |                 |                                                                                                    |    | DISH Restaurant 🗸 🗸 |
|-----------------|----------------------|-----------------|----------------------------------------------------------------------------------------------------|----|---------------------|
|                 |                      | Allergens/Diet  | 🛱 Egg Allergy × 🎇 Gluten Free ×                                                                                                    |    |                     |
|                 |                      |                 | Cow Milk Allergy ×                                                                                                    |    |                     |
|                 |                      |                 | $\square$ Lactose Intolerant $\times$                                                                                                    |    |                     |
| Project details |                      |                 | C <sup>™</sup> <sub>2</sub> Peanut Allergy ×                                                                                                    |    |                     |
|                 |                      |                 | 🛱 Shellfish Allergy × 🕅 Sugar-free ×                                                                                                    |    |                     |
| Company data    |                      |                 | 🛱 Vegan × 🛱 Vegetarian ×                                                                                                    |    |                     |
| Settings        |                      |                 | Pregnant × 🖓 No Alcohol ×                                                                                                    |    |                     |
| Settings        |                      |                 | Do Mushrooms × Do Pork ×                                                                                                    |    |                     |
| Payment         |                      |                 | t <sup>™</sup> <sub>ℓ</sub> No Molluscs × ↔                                                                                                    |    |                     |
| Establishment   |                      | Bar Remarks     | $[\mathcal{D}^{m_1}_{\mathscr{P}} +/+ \text{ Ice } \times $                                                                                                    |    |                     |
|                 |                      |                 | $[\begin{subarray}{c} \begin{subarray}{c} \be$ |    |                     |
| Articles        |                      |                 | [""// +/+ Straw × ↔                                                                                                    |    |                     |
|                 |                      | Kitchen Remarks | $\square^m_{\mathscr{P}}$ Explanation follows! ×                                                                                                    |    |                     |
|                 |                      |                 | $\square$ Sauce Separate $\times$ $\square$ No Sauce $\times$                                                                                                    |    |                     |
|                 |                      |                 | €                                                                                                    |    |                     |
|                 |                      | + Add row       |                                                                                                    |    |                     |
|                 | ← Back to the homepa | age             | Previo                                                                                                    | us | ✓ Finish setup      |

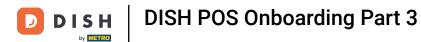

Click once more on Finish setup, to upload all your data. Congratulations! You have successfully set up your new DISH POS.

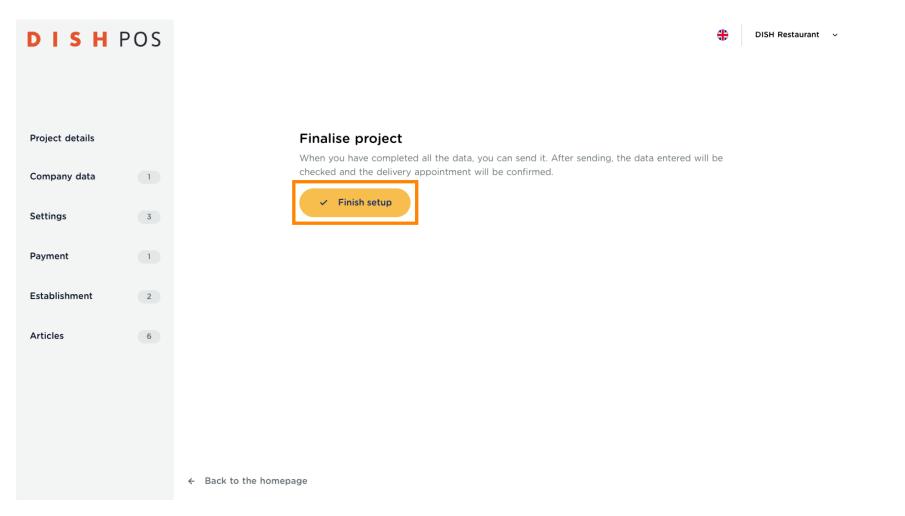

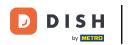

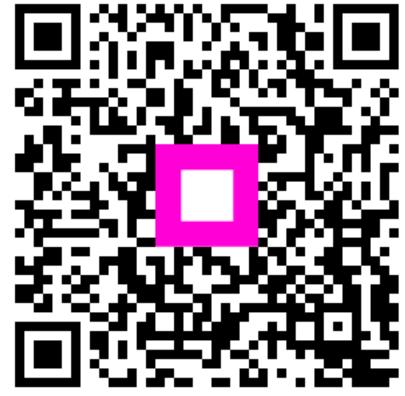

Scan to go to the interactive player